Febrero 2018 Volumen 1, nº 1

Departamento de Seguridad Informática MINSAP

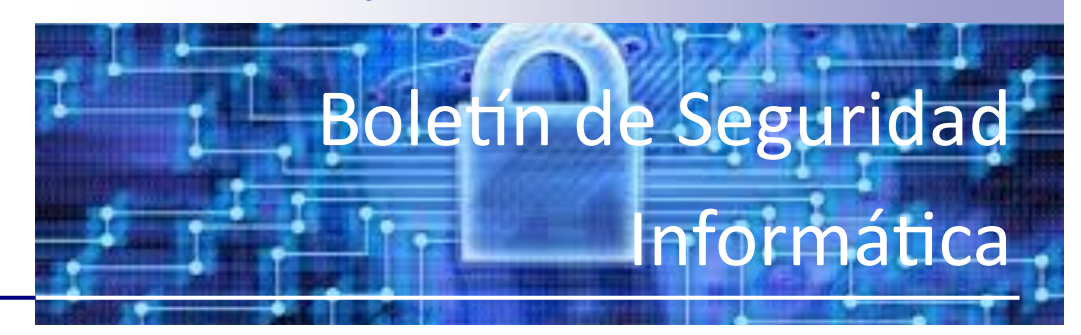

#### Contenido:

Curso de Redes-Parte 2 1

Puntos de interés es-

Prestar atención a la configuración de una red con respecto a los puntos de seguridad.

pecial:

## Curso de Redes-Parte 3

#### Cableando una red LAN

• Materiales a utilizar:

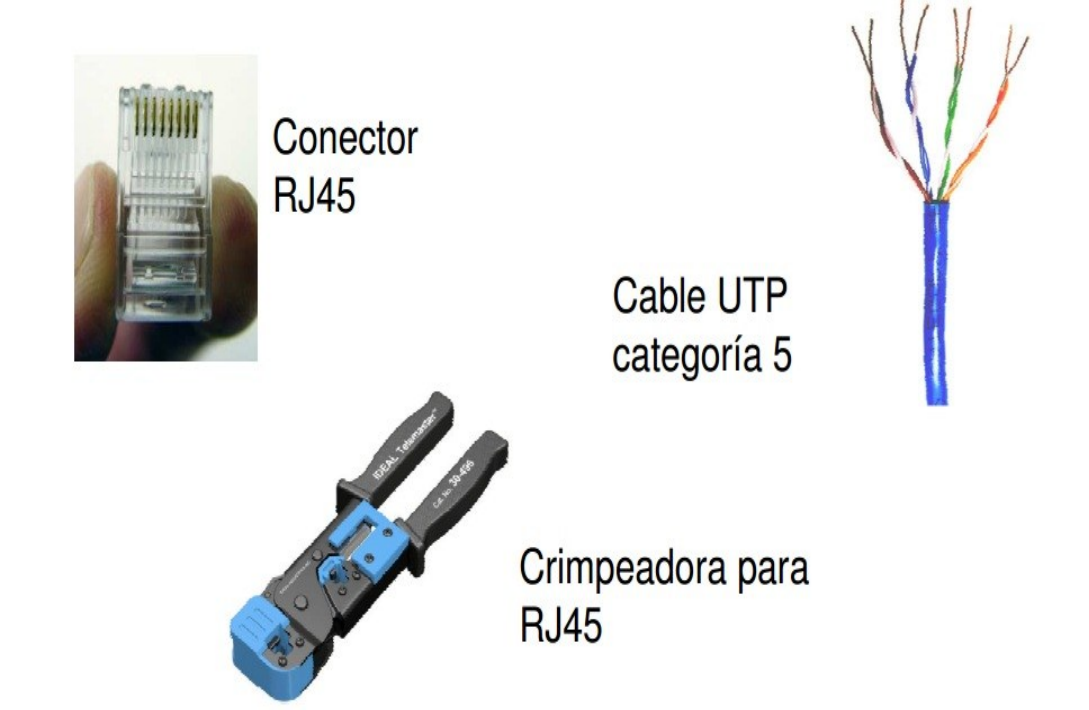

# Tipos de cables de red

• Cable "Derecho":

Sirve para conectar los computadores con los hubs, switches o routers.

• Cable "Cruzado":

Sirve para conectar 2 PC's directamente sin necesidad de

intermediario.

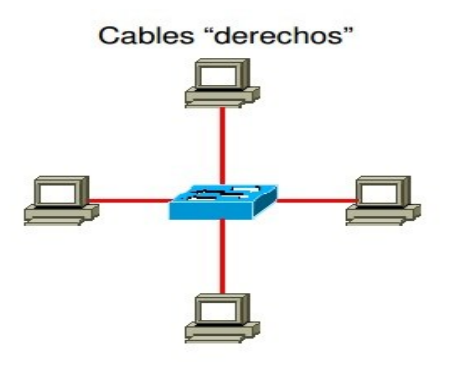

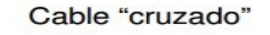

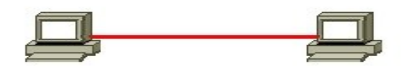

### Cable Derecho: Norma EIA/TIA 568A

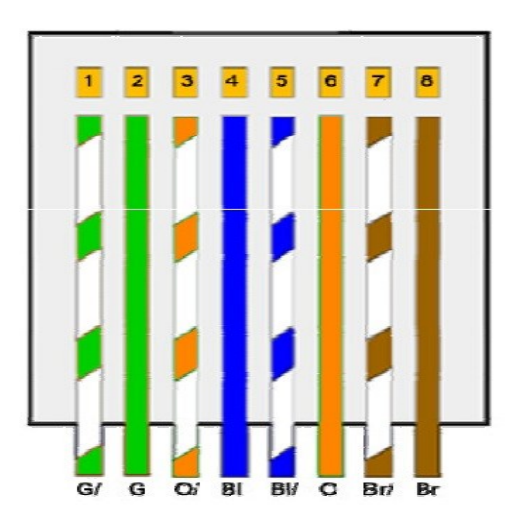

• La "patita" del conector RJ45 debe estar hacia atrás.

• En ambos extremos del cable debe colocarse el conector de acuerdo a la norma 568A

# Cable Cruzado: Norma EIA/TIA 568B

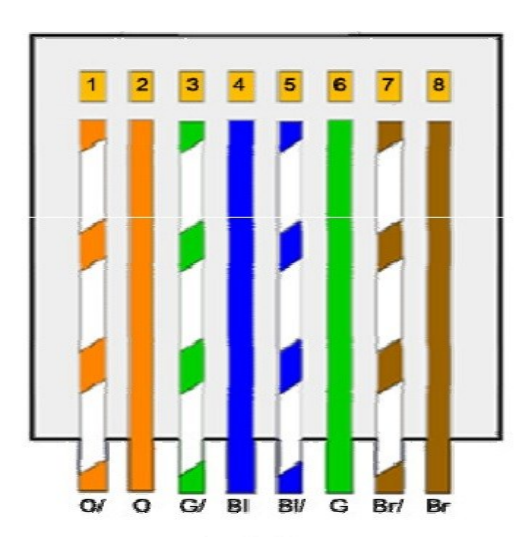

• La "patita" del conector RJ45 debe estar hacia atrás.

· Para confeccionar el cable cruzado, en un extremo del cable se debe hacer de acuerdo a la norma 568A, mientras que en el otro extremo debe hacerse de acuerdo a la norma 568B.

# Ahora… ¿cómo configuramos la red?

- Se utilizará un switch D-Link de 24 bocas para efectuar la conexión entre TODOS los computadores.
- En primera instancia, se configurará una LAN con computadores corriendo Windows.
- Conecte un extremo del cable anteriormente
- Conecte un extremo del cable anteriormente confeccionado en una de las tarjetas de red del computador.

• Conecte el otro extremo del cable el la primera o segunda boca de la roseta que se encuentra a un costado de la mesa de trabajo.

# Configurando una LAN en Windows

Si el cable quedó bien confeccionado y la conexión es correcta, aparecerá el siguiente mensaje

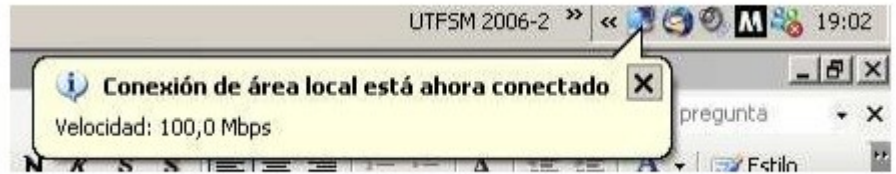

• Ir a Mi PC -> Panel de Control -> Conexiones de red

• Click derecho en el icono "Conexión de área local" que tiene los monitores en azul (enlace activo) y luego click en "Propiedades"

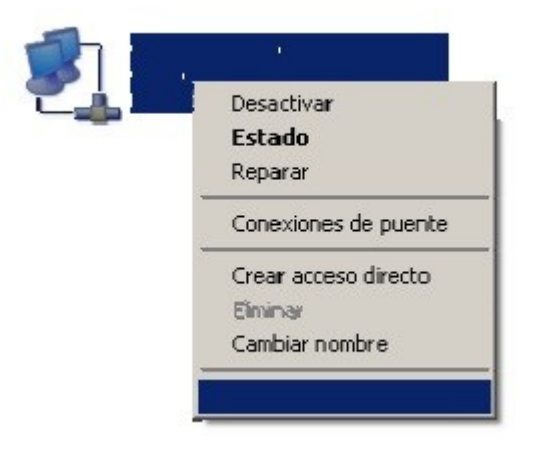

• De los elementos de la ventana, seleccionar "Protocolo Internet (TCP/IP)" y hacer click en "Propiedades".

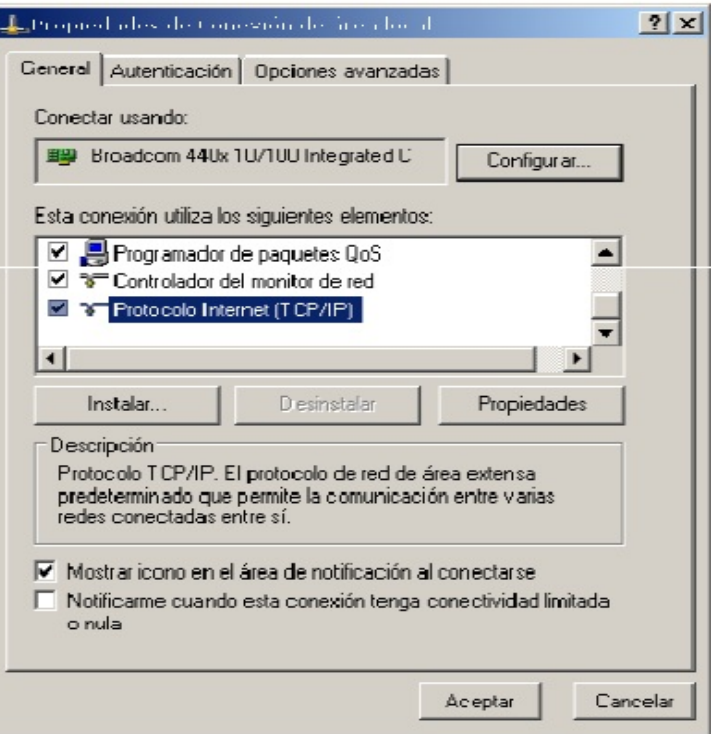

• En la siguiente ventana se ingresará la dirección IP y el resto de los parámetros de red.

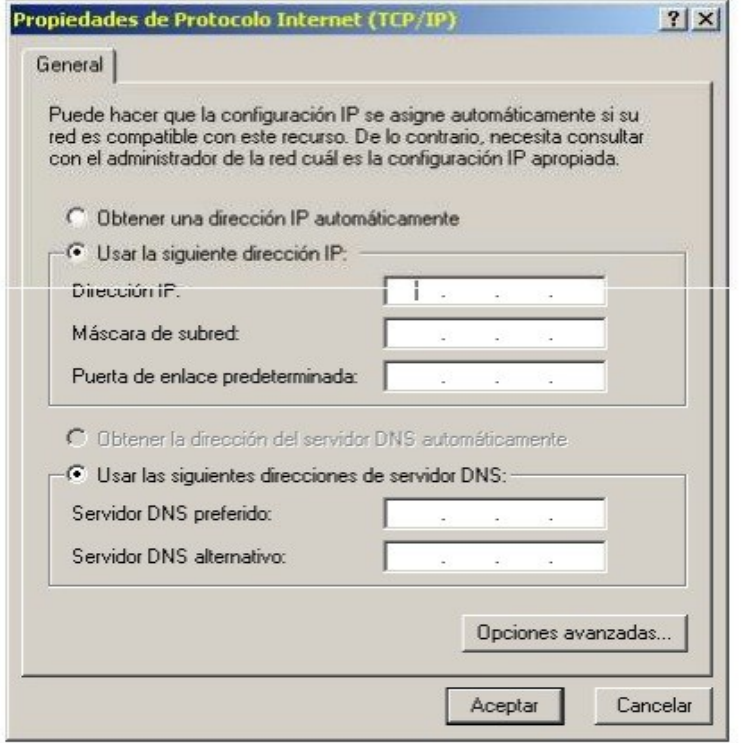